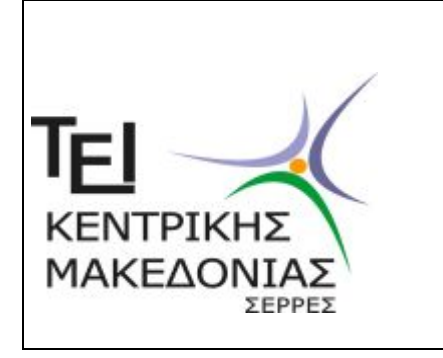

## **Τ.Ε.Ι.** ΚΕΝΤΡΙΚΗΣ ΜΑΚΕΔΟΝΙΑΣ

## **Α Ν Α Κ Ο Ι Ν Ω Σ Η**

 Γίνεται γνωστό στους φοιτητές του ΤΕΙ ΣΕΡΡΩΝότι πρέπει μέσω του egram (Ηλεκτρονική Γραμματεία) να αποκτήσουν κωδικούς πρόσβασης, τους οποίους θα χρησιμοποιούν για δηλώσεις μαθημάτων μέσω της εφαρμογής egram.teiser.gr και συγγραμμάτων μέσω της εφαρμογής Εύδοξος [http://eudoxus.gr](http://eudoxus.gr/) σύμφωνα με τις οδηγίες <http://eudoxus.gr/Files/Egxeiridio%20Efarmogis%20Foithtwn%20v5%20-%20without%20chapters.pdf> **Για την απόκτηση κωδικών πρόσβασης ακολουθείται η εξής διαδικασία:** Επιλέγοντας τη σελίδα **teiser.gr** εμφανίζεται η σελίδα του **ΤΕΙ Κεντρικής Μακεδονίας**

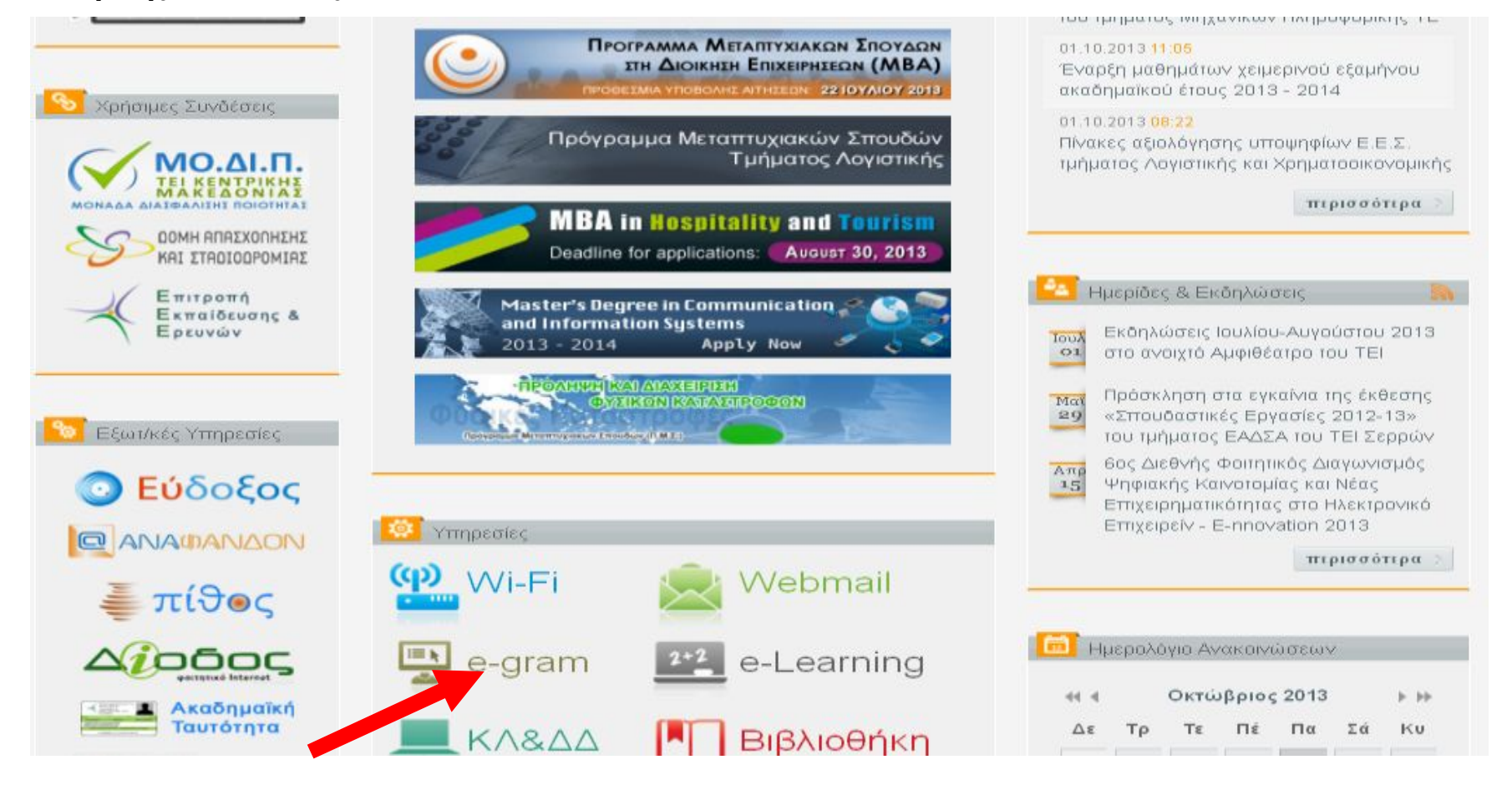

στη συνέχεια επιλέγοντας **e-gram**. εμφανίζεται η εικόνα

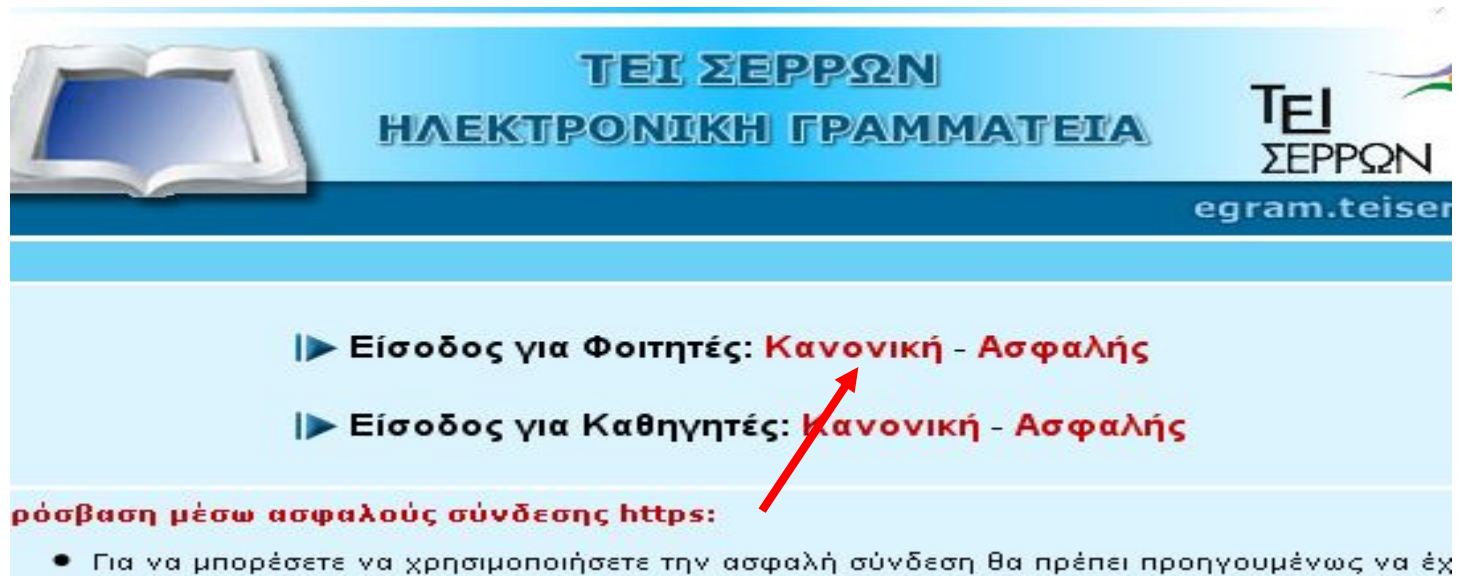

εμπιστευτεί την Κεντρική Αρχή Πιστοποίησης των Ελληνικών Ακαδημαϊκών και Ερευνητικών

Κάνοντας κλικ στην επιλογή **«Είσοδος για φοιτητές - Κανονική»** εμφανίζεται

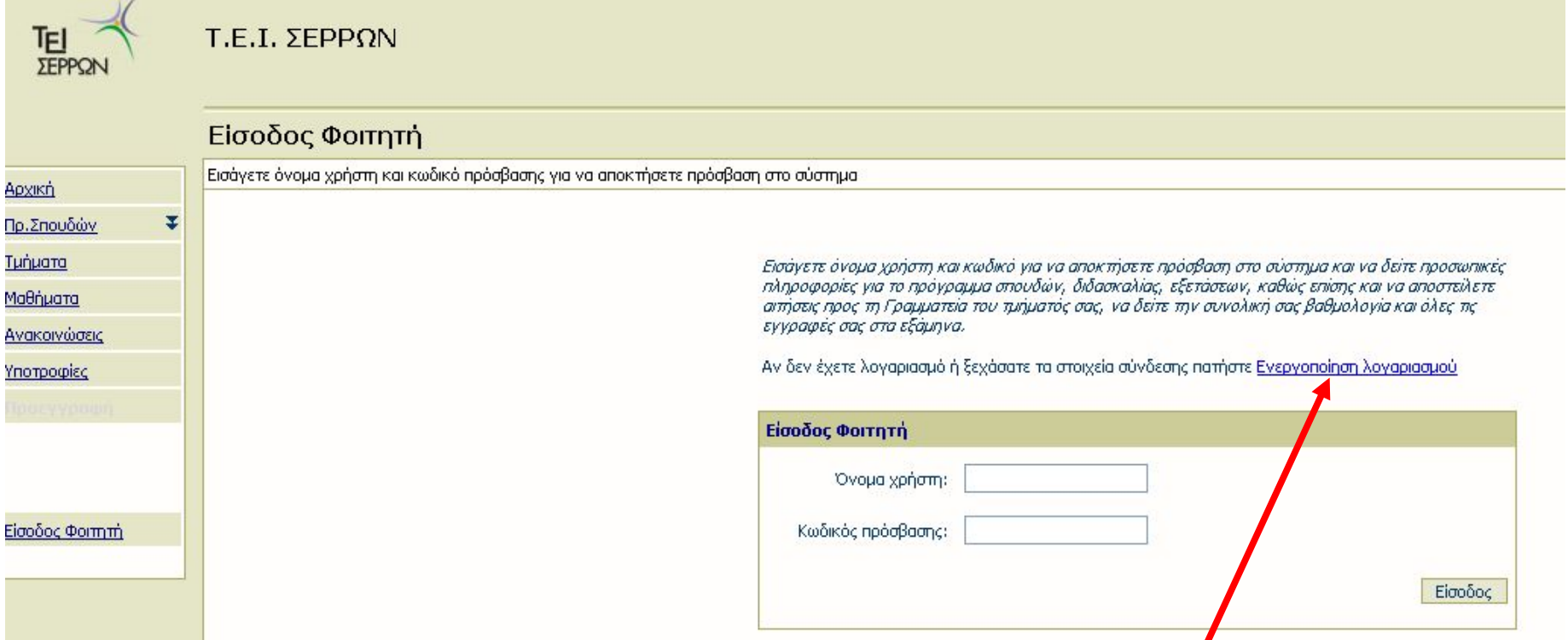

Επιλέγουμε **ενεργοποίηση λογαριασμού** και στο παράθυρο που ανοίγει συμπληρώνουμε τα στοιχεία μας (Τμήμα, Αριθμός Μητρώου, κλπ ).

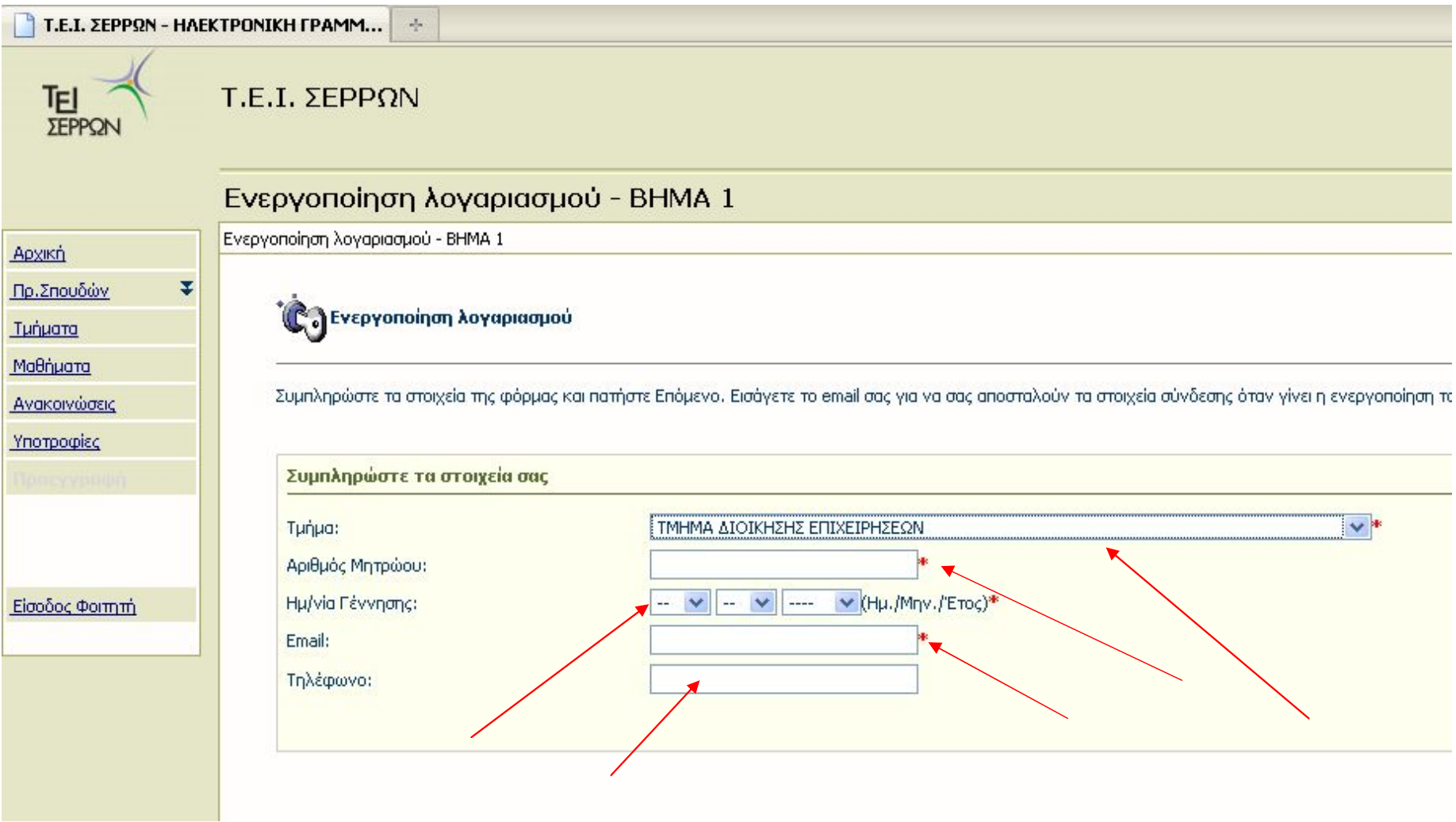

Πατάμε **επόμενο** και στη συνέχεια **ενεργοποίηση.** 

Το σύστημα θα δημιουργήσει το όνομα χρήστη (username) και τον κωδικό χρήστη (password) που πρέπει να αποθηκευτουν. Μπορούμε να αλλάξουμε τον κωδικό που μας έδωσε το σύστημα ως εξής:

Επιλέγουμε (μαρκάρουμε) με το ποντίκι τον κωδικό χρήστη. Κάνουμε **δεξί κλικ** με το ποντίκι και στη συνέχεια **αντιγραφή.**  Πατάμε το κουμπί **αλλαγή κωδικού** Πληκτρολογούμε έναν νέο κωδικό **(τον σημειώνουμε για να μην τον ξεχάσουμε)** 

Όταν μας ζητηθεί ο παλιός κωδικός κάνουμε μέσα στο πεδίο **δεξί κλικ** και επιλέγουμε **επικόλληση**

Παρατηρήσεις:

• Κάθε φοιτητής έχει πάρει τον αριθμό μητρώου του από τη Γραμματεία του Τμήματος κατά την εγγραφή του στο Τμήμα.